- [1. Introduction](#page-0-0)
- [2. MDONS Primary Test Cases in R6](#page-0-1)
- [3. Asynchronous Service Response Handling \(ASRH\)](#page-0-2)
- [3.1 Response handling Upon Successful Open RoadM OTN Service Activation](#page-0-3) [4. MDONS OOF Support](#page-0-4)
- [4.1 Inter Domain Link/Path Selection at TAPI OTN Service Creation](#page-1-0)
- [5. Closed Loop](#page-1-1)
	- <sup>o</sup> [5.1 Different IDL and Domain OTN Services Associated An Existing Access OTN Service After Node Down Alarm Raised](#page-1-2)

### <span id="page-0-0"></span>1. Introduction

[MDONS](https://wiki.onap.org/display/DW/Multi-domain+Optical+Network+Services) use case was proposed in ONAP Frankfurt release. [Extension](https://wiki.onap.org/display/DW/MDONS+Extension+in+R7) work in OOF support, asynchronous OpenRoadM service activation response handling and closed loop sub-use cases and scenario was introduced in Guilin release. Associated test cases are covered in the following sessions on this page.

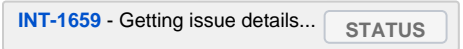

# <span id="page-0-1"></span>2. MDONS Primary Test Cases in R6

The test cases and environment set up can be taken as basic preparation for MDONS Extension test.

**• [MDONS Integration Test Case](https://wiki.onap.org/display/DW/MDONS+Integration+Test+Case)** 

## <span id="page-0-2"></span>3. Asynchronous Service Response Handling (ASRH)

### <span id="page-0-3"></span>**3.1 Response handling Upon Successful Open RoadM OTN Service Activation**

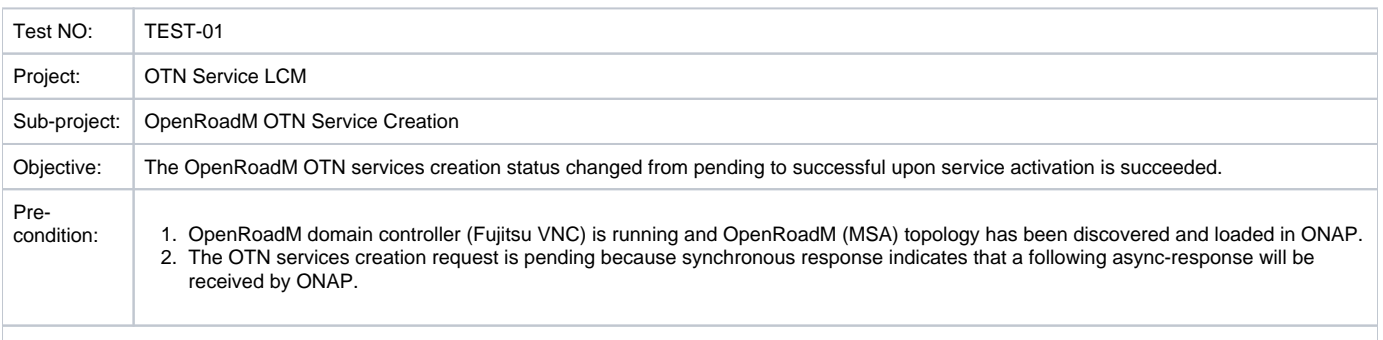

Test steps:

1. Administrator login to ONAP Use case UI.

2. Submit a OpenRoadM OTN service creation request

3. Notice service creation is pending from UUI.

4. Send a OTN service activation request from Postman or Restclient to the domain controller (VNC) by call its NB API.

5. Upon an activation success notification respond back from VNC to ONAP (SDNC)

6. The OTN service status become successful at UUI.

Test Result:

1. The OpenRoadM OTN service creation become successful.

#### Observation:

<span id="page-0-4"></span>1. Check UUI, we can find the associated OTN service creation status changed from pending to successful.

# 4. MDONS OOF Support

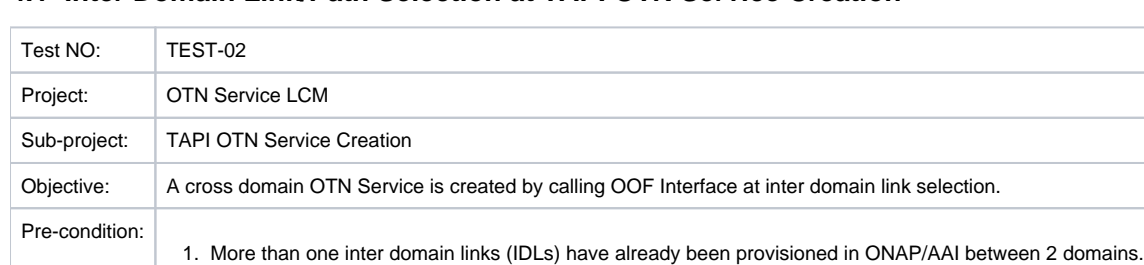

### <span id="page-1-0"></span>**4.1 Inter Domain Link/Path Selection at TAPI OTN Service Creation**

Test steps:

1. Administrator login to ONAP Usecase UI.

2. Create an OTN service between 2 network interface (TAPI UNI) end points which belong 2 different domains.

3. Notice that one of the IDLs is selected for the OTN service instance created.

Test Result:

1. An OTN service is successfully created across two domains controlled by two domain controllers respectively.

Observation:

1. Check from UUI, we can find the cross domain OTN service is created with an appropriate IDL associated with it.

# <span id="page-1-1"></span>5. Closed Loop

### <span id="page-1-2"></span>**5.1 Different IDL and Domain OTN Services Associated An Existing Access OTN Service After Node Down Alarm Raised**

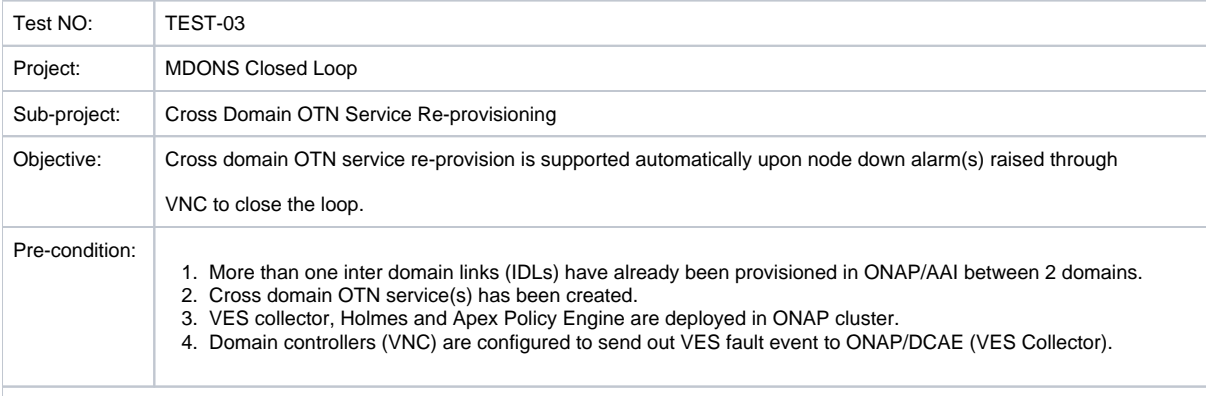

Test steps:

1. Deploy predefined alarm process rule at Holmes.

2. Configure and Deploy predefined Apex operation policy at APEX.

3. Generate alarm from SB NE simulator (for the time being).

4. Notice that associated IDL goes down in ONAP by running AAI query.

5. Another IDL is selected for the OTN service instance.

6. Two original domain services associated with the OTN service are replaced by two new domain services.

#### Test Result:

1. An OTN service instance is successfully re-provisioned.

#### Observation:

1. Check from UUI, we can find a different IDL and two new domain services are associated with the existing OTN service instance.

Note:

 Refer to the following pages for details about MDONS Close Loop setup and artifacts: [MDONS Close Loop Use Case](https://wiki.onap.org/display/DW/MDONS+Close+Loop+Use+Case)